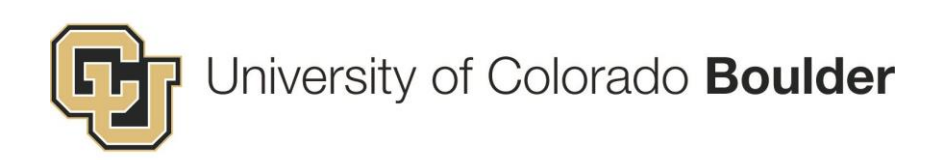

# SOP: Award Logging v.13 copy 1

11/16/2015

# Applicable cases

The Award Logging process documents the receipt of an award document (Award Letter or Contract) from a sponsor. This Process must be completed whether receipt is electronic or via mail/fax.

## Data Needed to Complete this Process

The following Data are needed to successfully complete this process:

- The Project title
- The Sponsor Information: Name
- The PI information: Full Name, Assigned Department
- The Award Number: Can be found on the Award Document
- The Award Date: The date the award document was received
- The Award Type
- Anticipated Period of Performance
- Authorized Period of Performance
- OCG sequential Mod Number, plus the Mod Number as provided by the Sponsor
- The Proposal Number
- Award Specialist Information

#### Table of Contents

<span id="page-1-8"></span><span id="page-1-7"></span><span id="page-1-6"></span><span id="page-1-5"></span><span id="page-1-4"></span><span id="page-1-3"></span><span id="page-1-2"></span><span id="page-1-1"></span><span id="page-1-0"></span>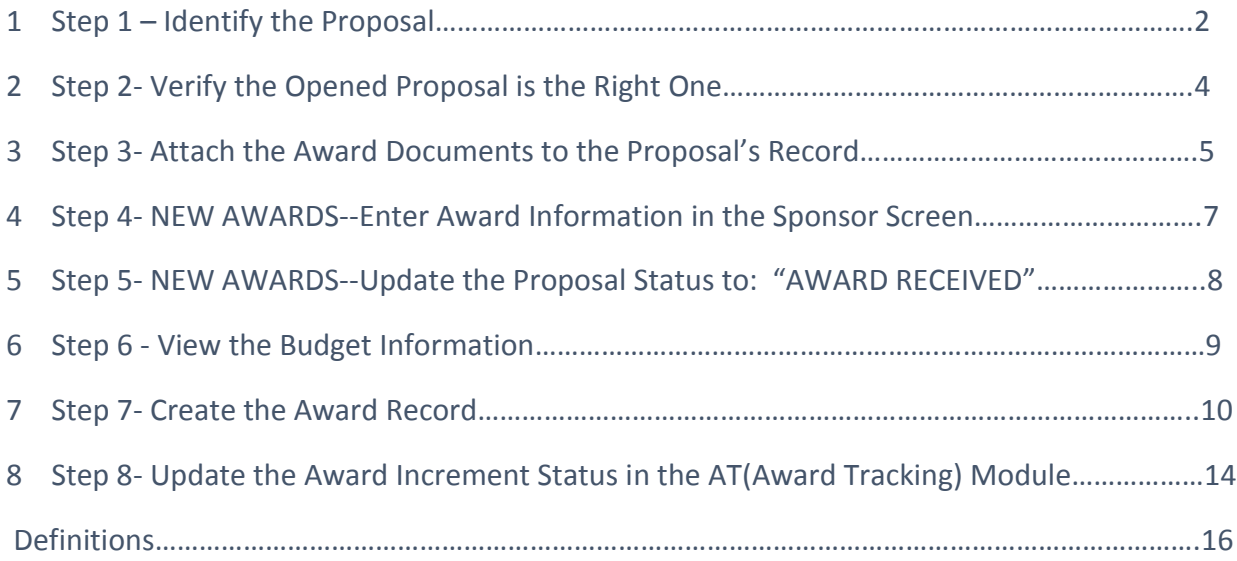

## <span id="page-2-0"></span>[Step 1: Identify the Proposal.](#page-1-0)

Identifying the proposal submission record to which the award document belongs is crucial. This will be done using combinations of the following information on the Search Screen:(1) the award number, (2) the project title, (3) sponsor name, (4) PI name, (5) the proposal number, (6) and/or the proposal status ["Submitted" or "Award Received"], or any other defining data item.

- a) MATCH: Go to step 2 if a matching Proposal is found.
- b) NO MATCH: If there is no match, then complete the steps for Award Without a Proposal Record (Refer to **SOP RASP Logging** on how to log a RASP proposal).

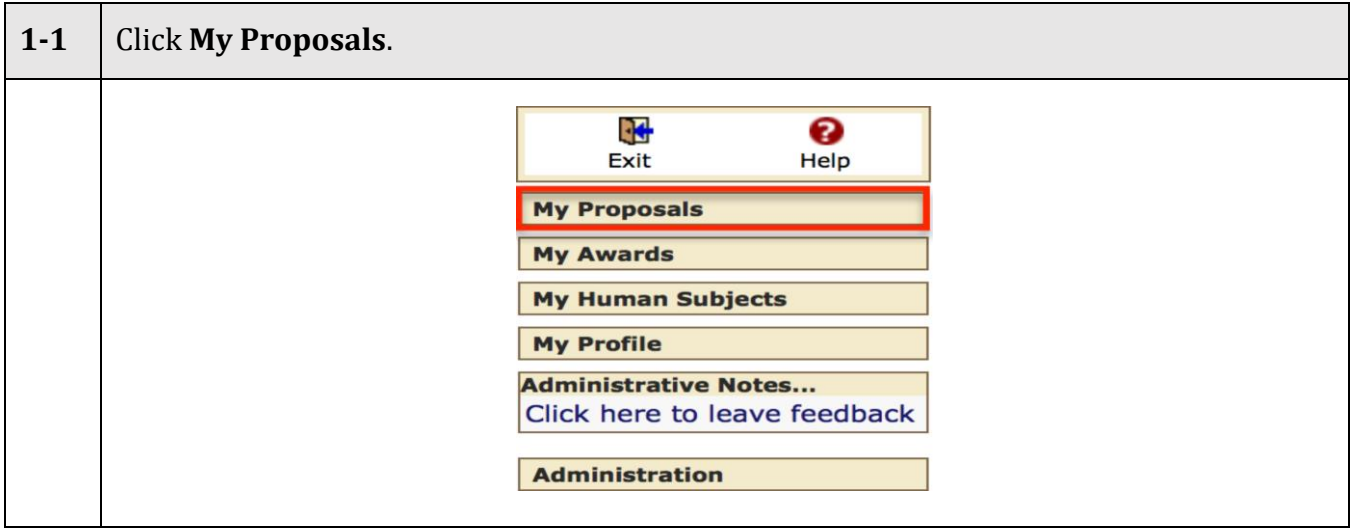

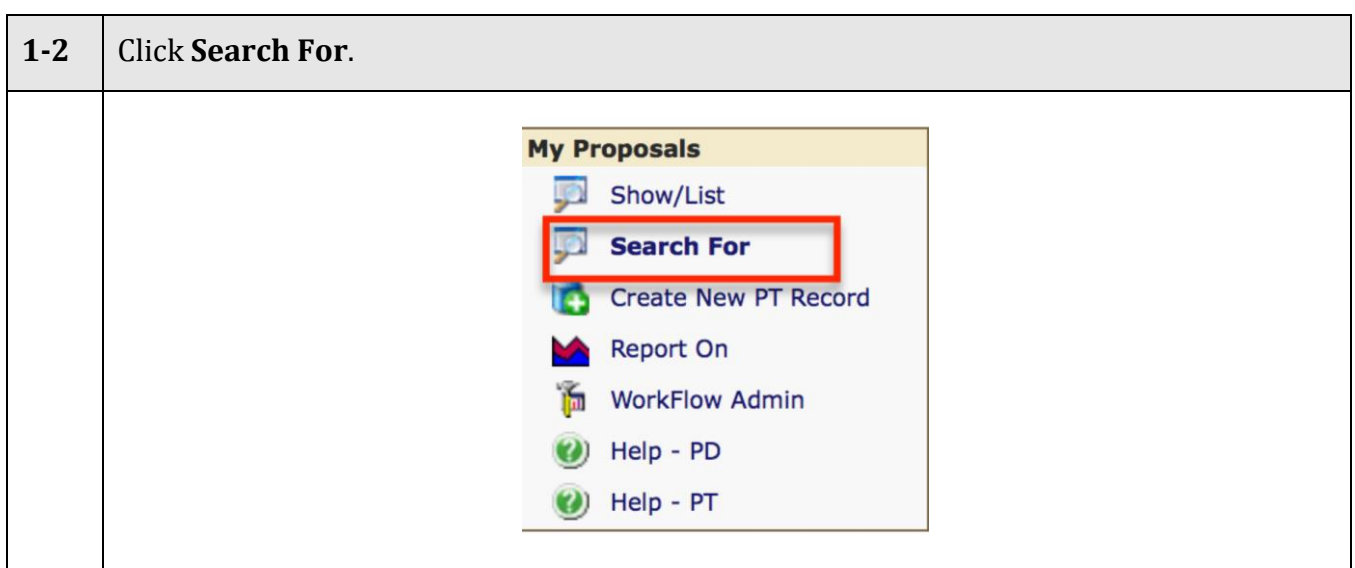

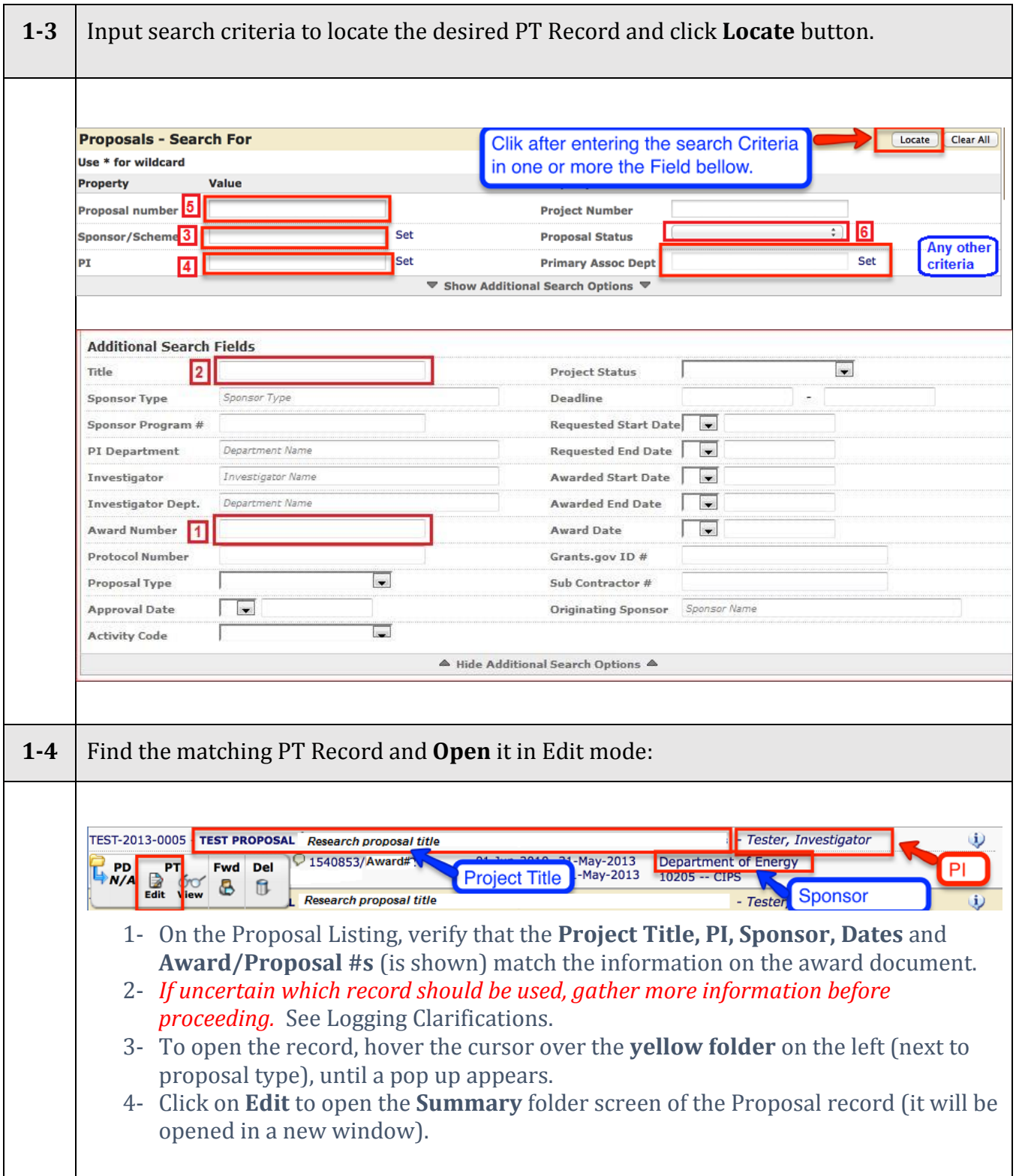

# <span id="page-4-0"></span>Step 2 – [VERIFY that the OPENED PROPOSAL is the](#page-1-1) RIGHT one.

<span id="page-4-1"></span>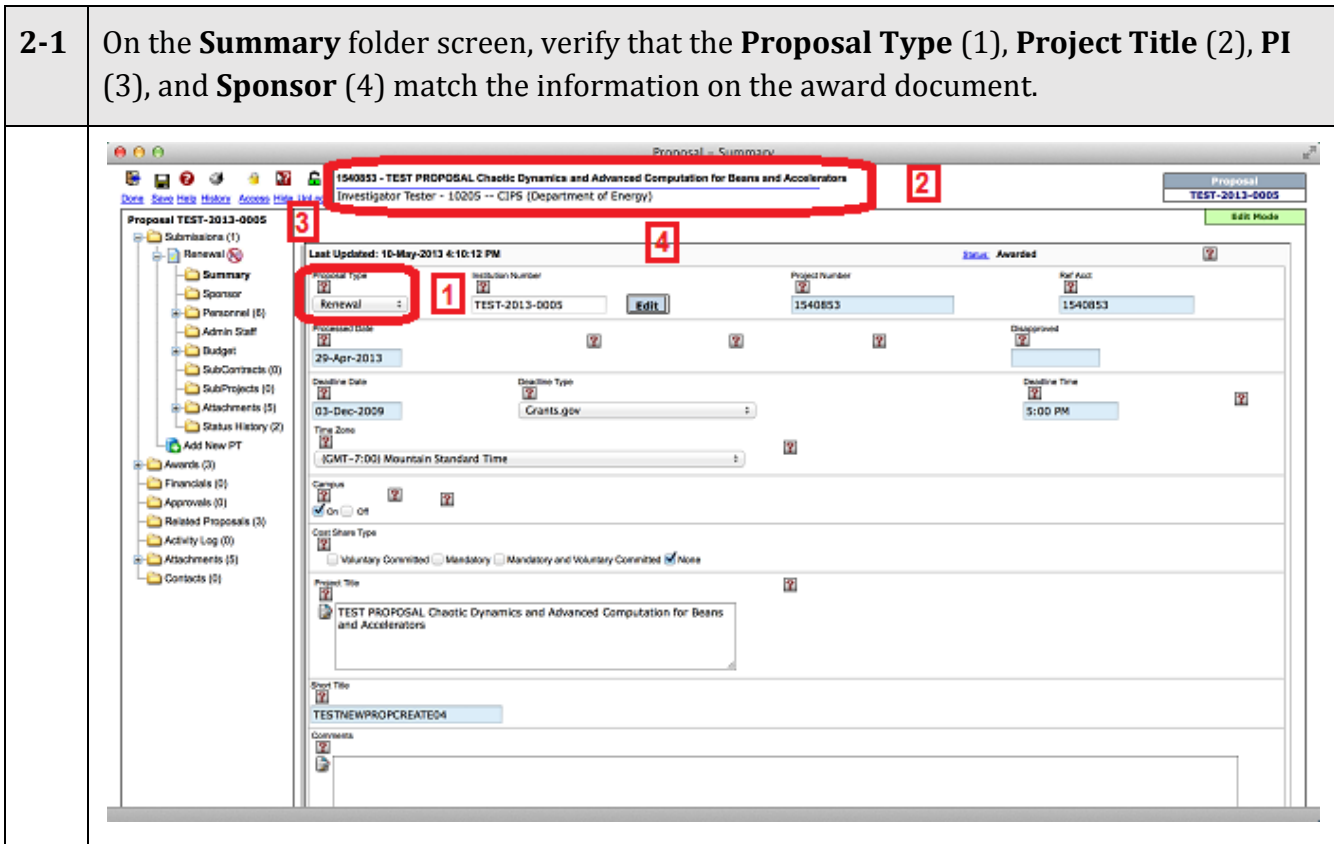

# [Step 3: Attach the award documents to the PROPOSAL record.](#page-1-2)

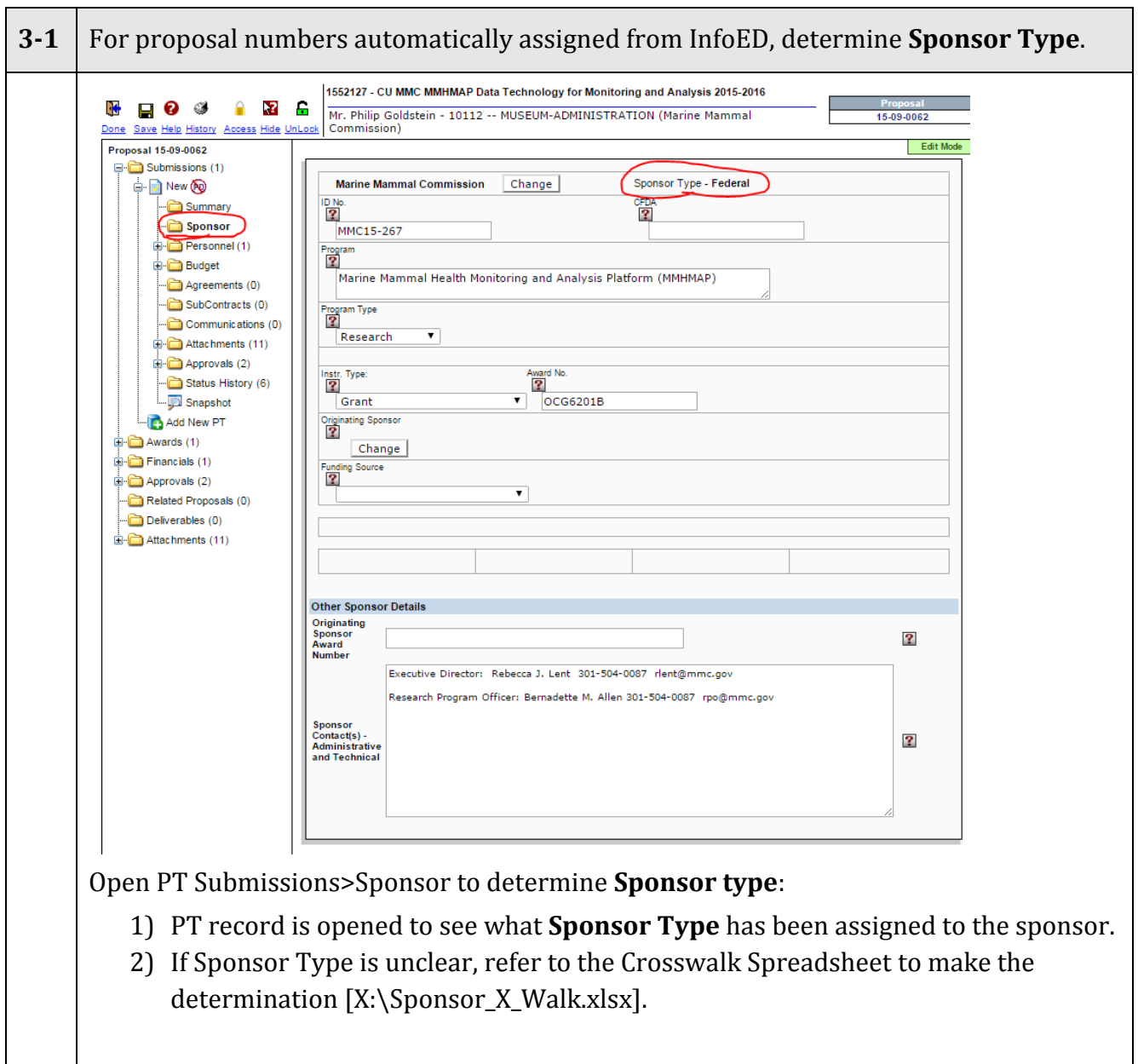

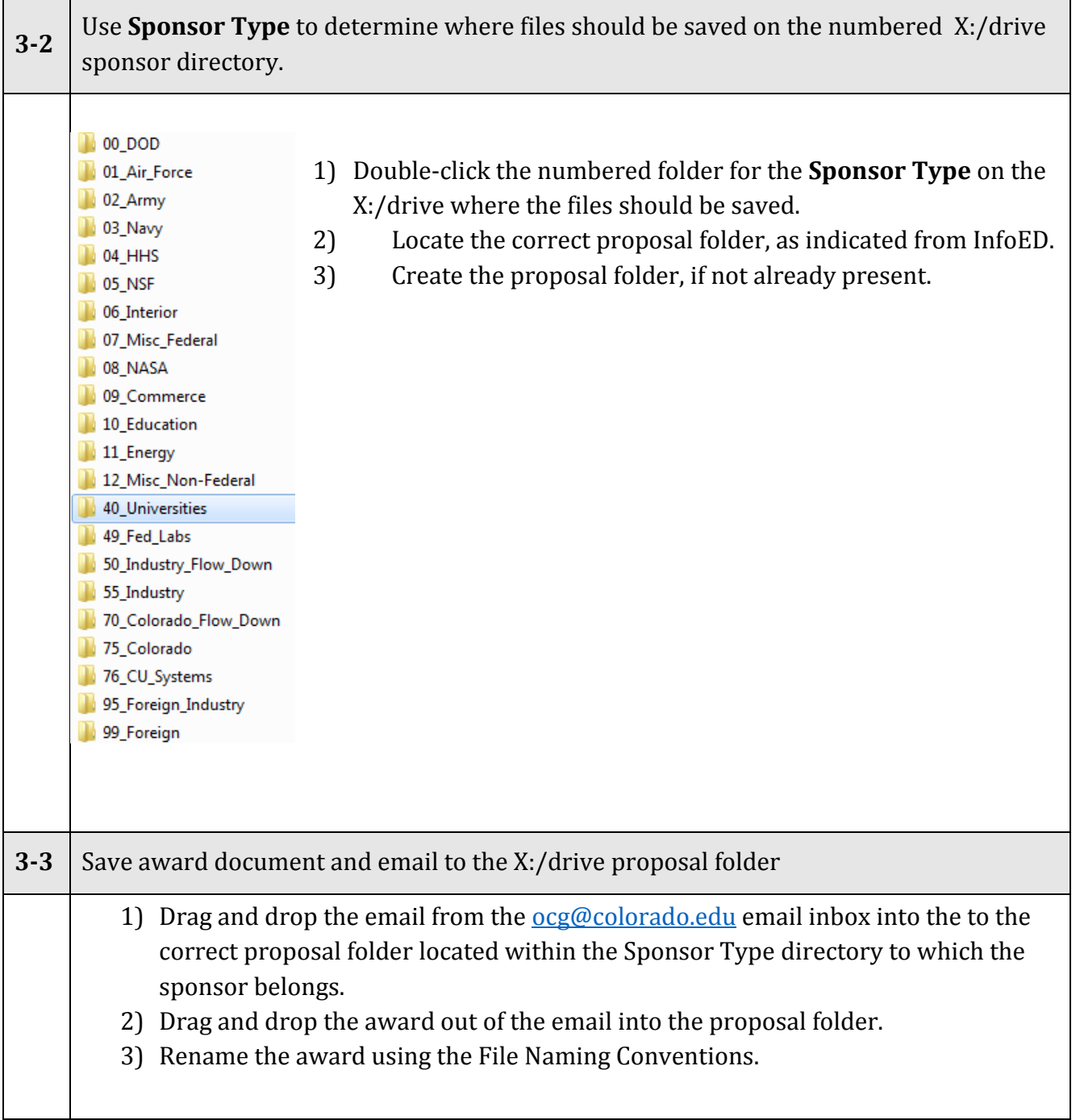

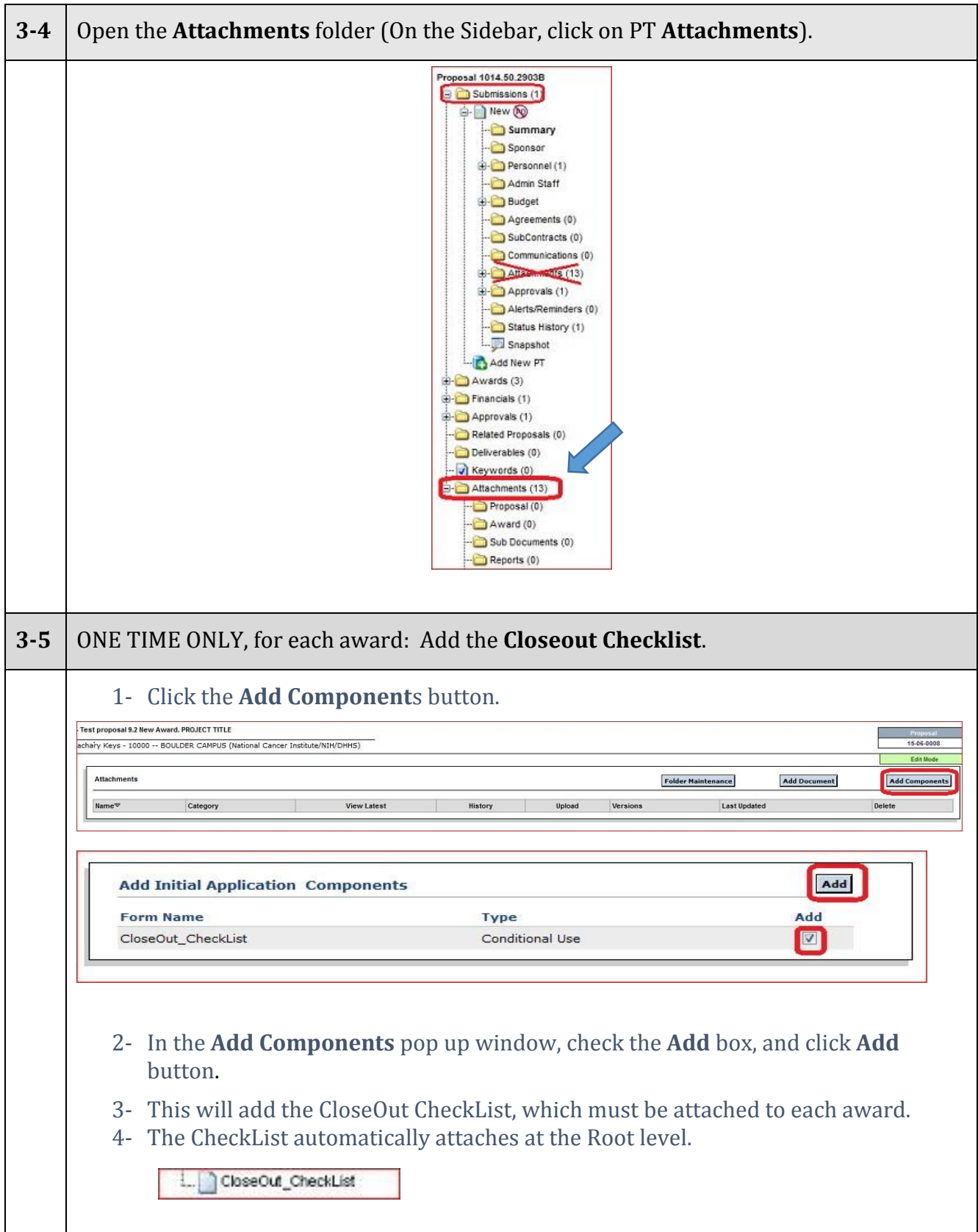

<span id="page-8-0"></span>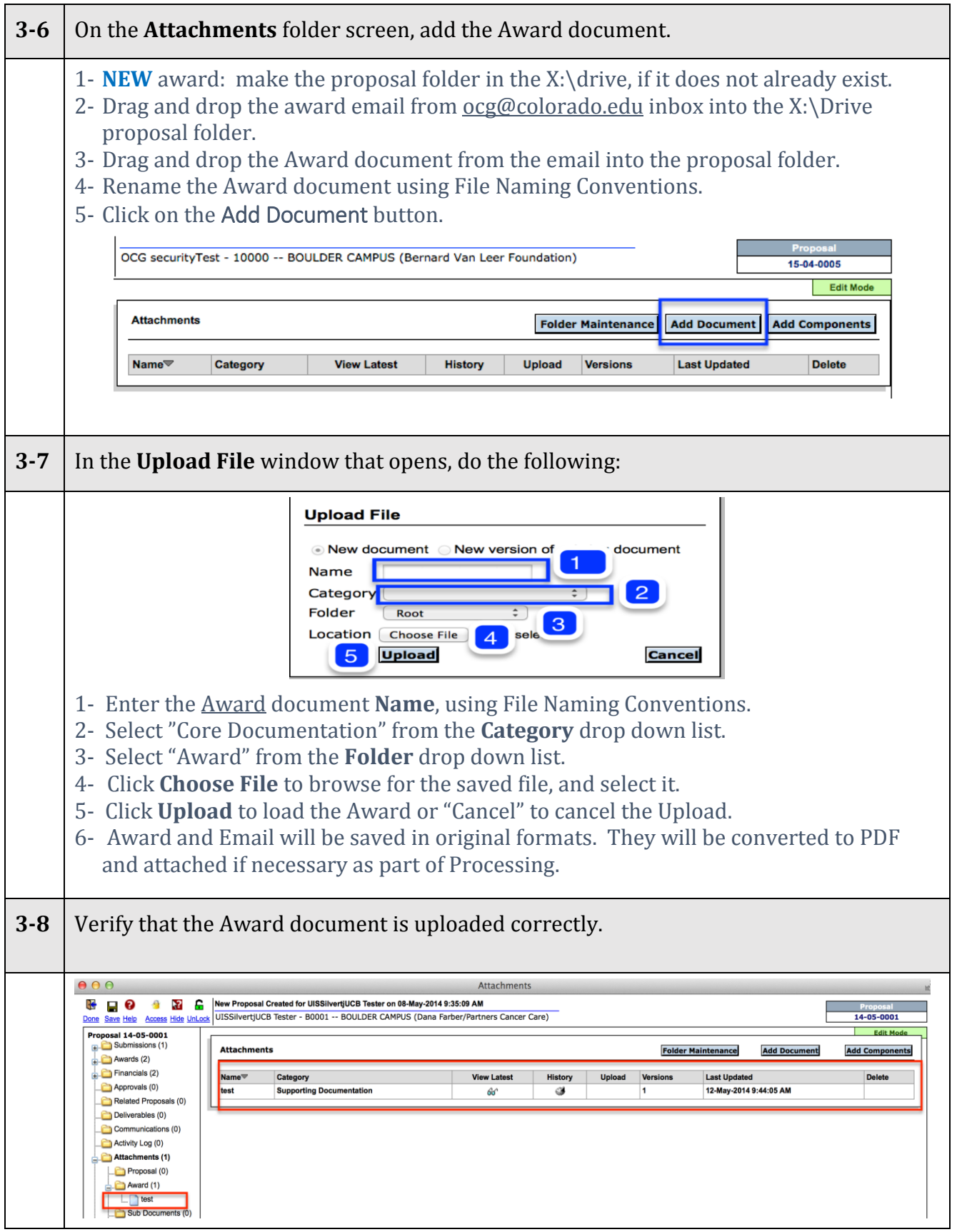

## Step 4: NEW AWARDS—[Enter Award Information in the Sponsor](#page-1-3)

[Screen.](#page-1-3) *Skip to Step 6 if not [an "Initial" type award](#page-10-0).*

<span id="page-9-0"></span>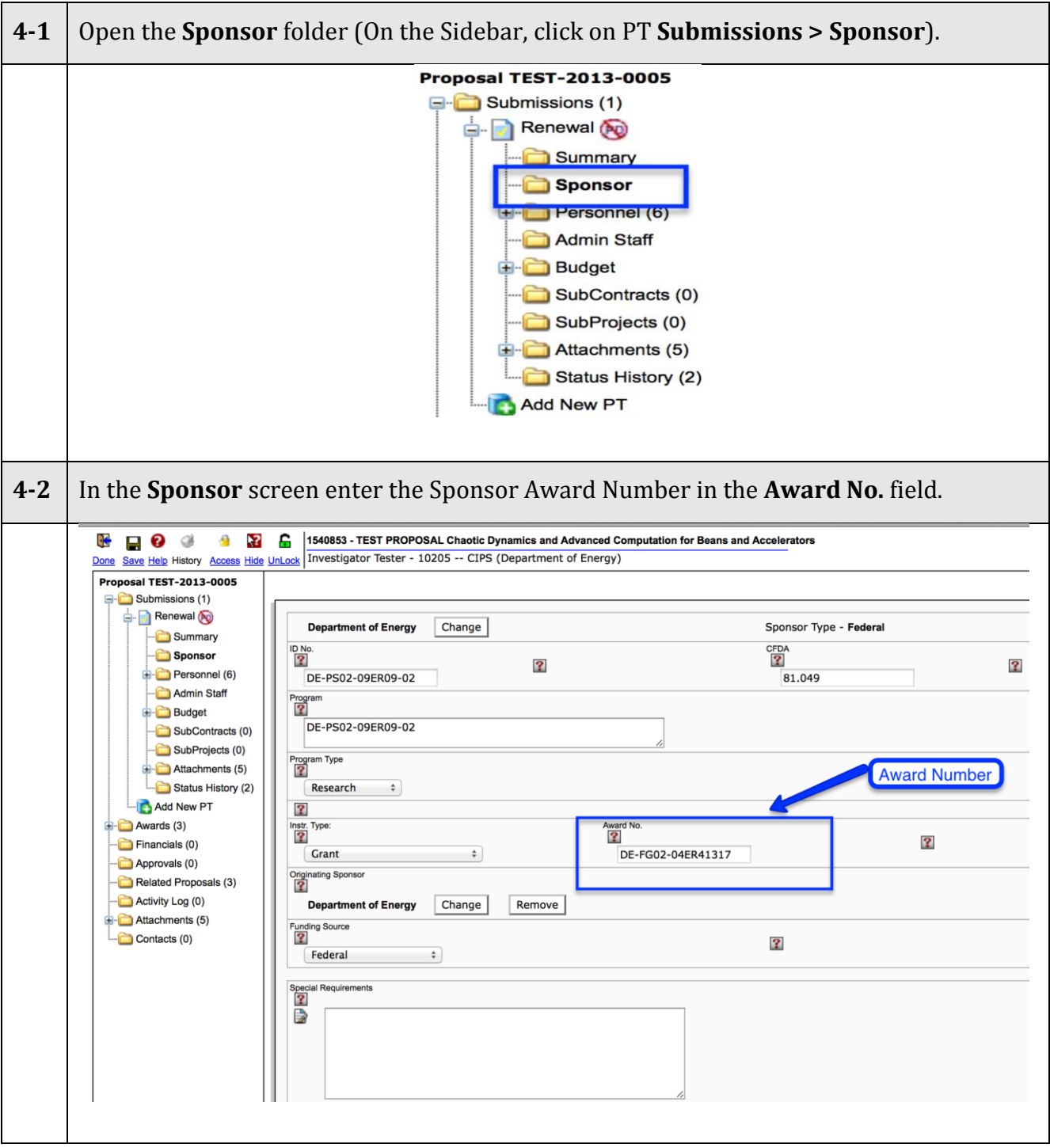

[Step 5: NEW AWARDS--Update the PT](#page-1-4) STATUS HISTORY to "Award [Received"](#page-1-4). *[Skip to Step 6 if not](#page-10-0) an "Initial" type award.*

<span id="page-10-0"></span>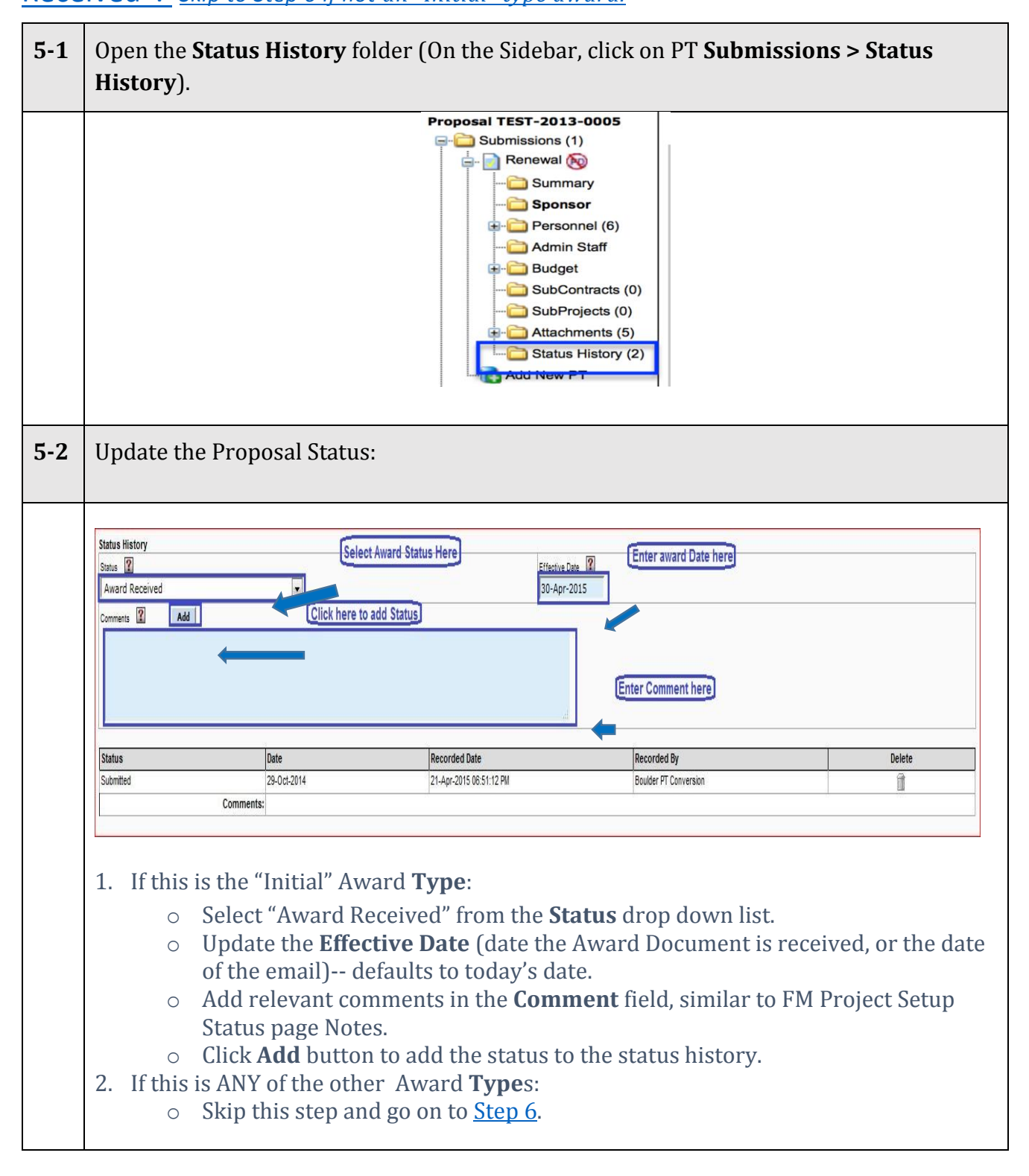

#### [Step 6: View the B](#page-1-5)UDGET information.

<span id="page-11-0"></span>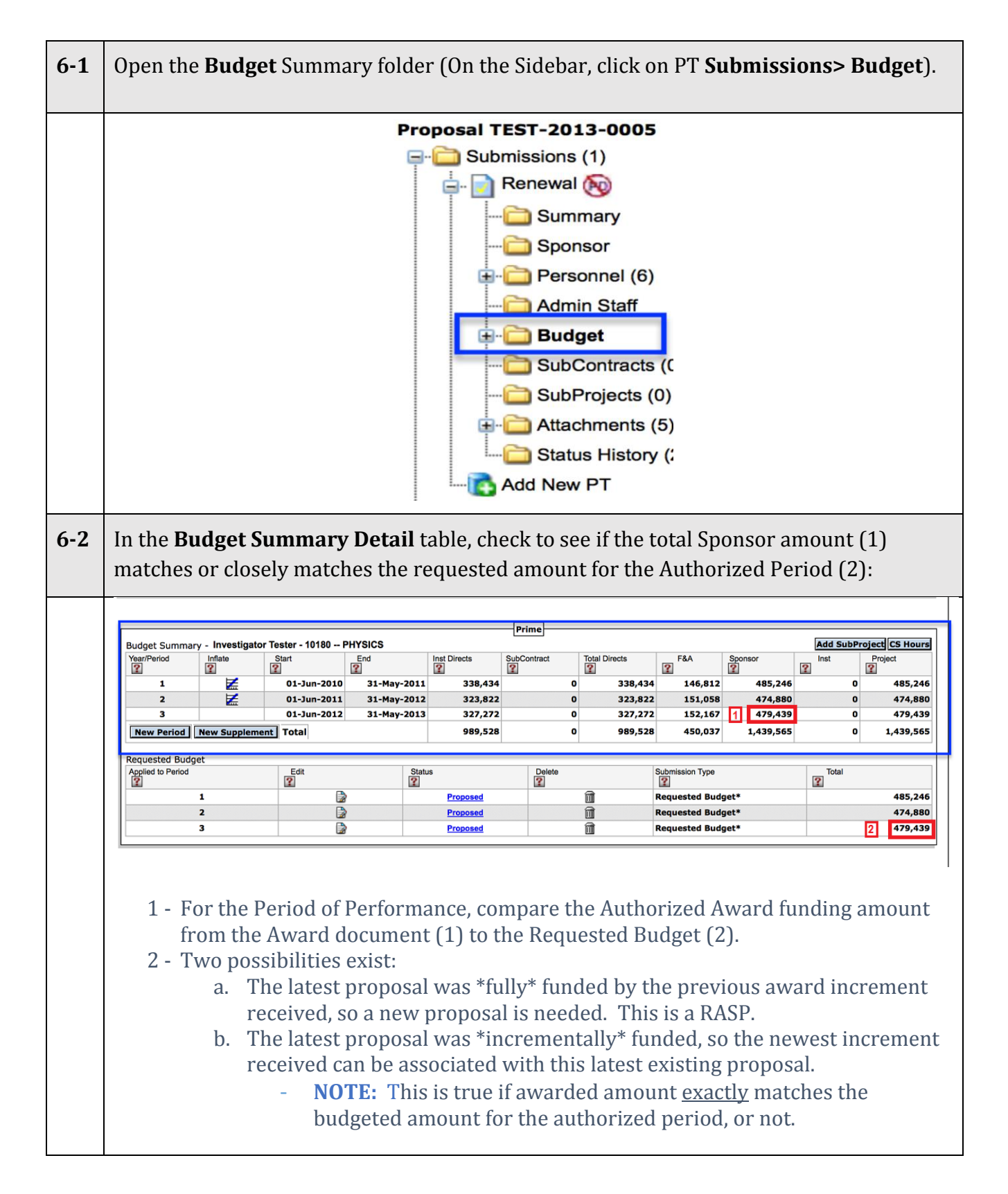

# Step 7: [Create the](#page-1-6) AWARD record.

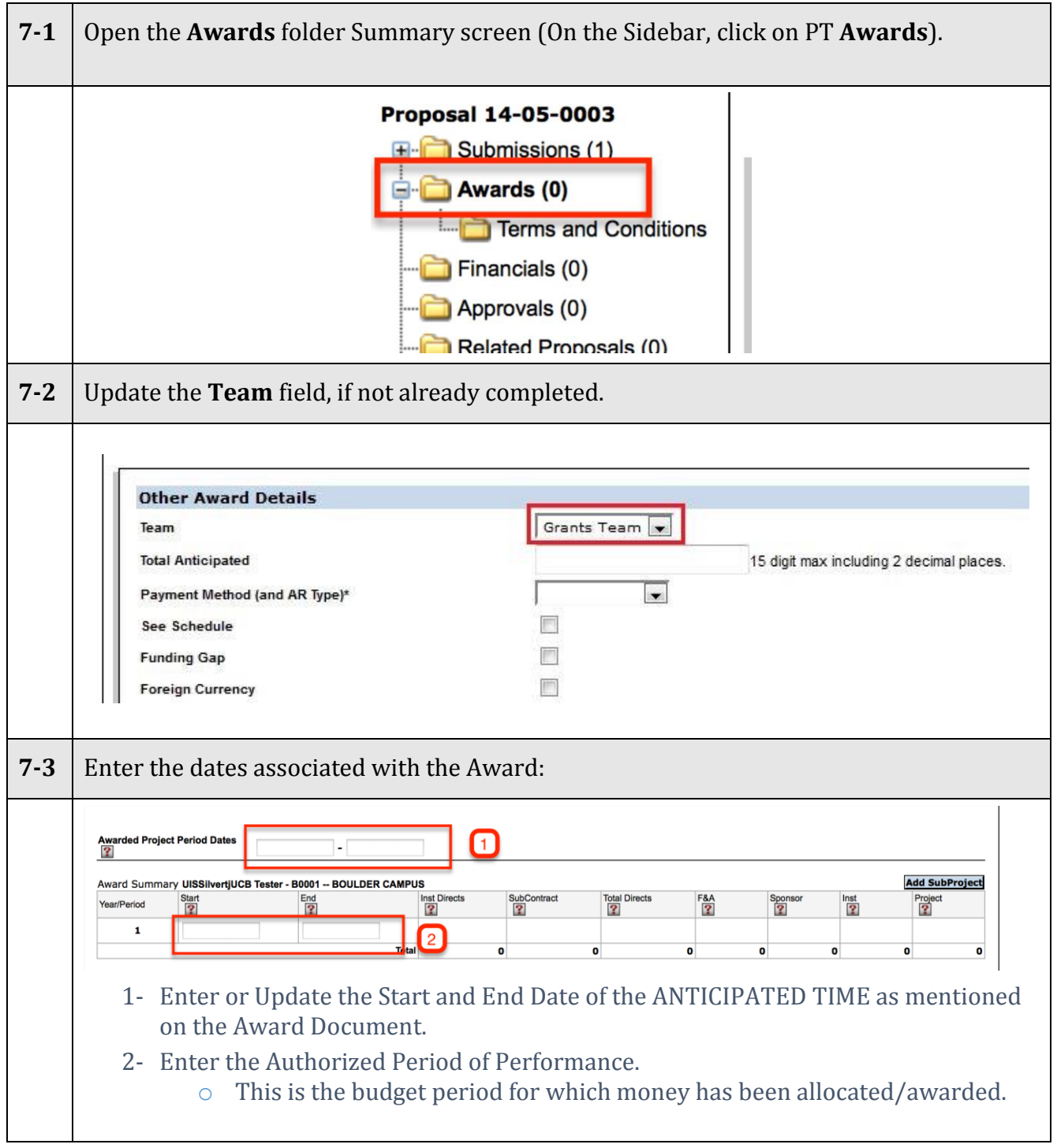

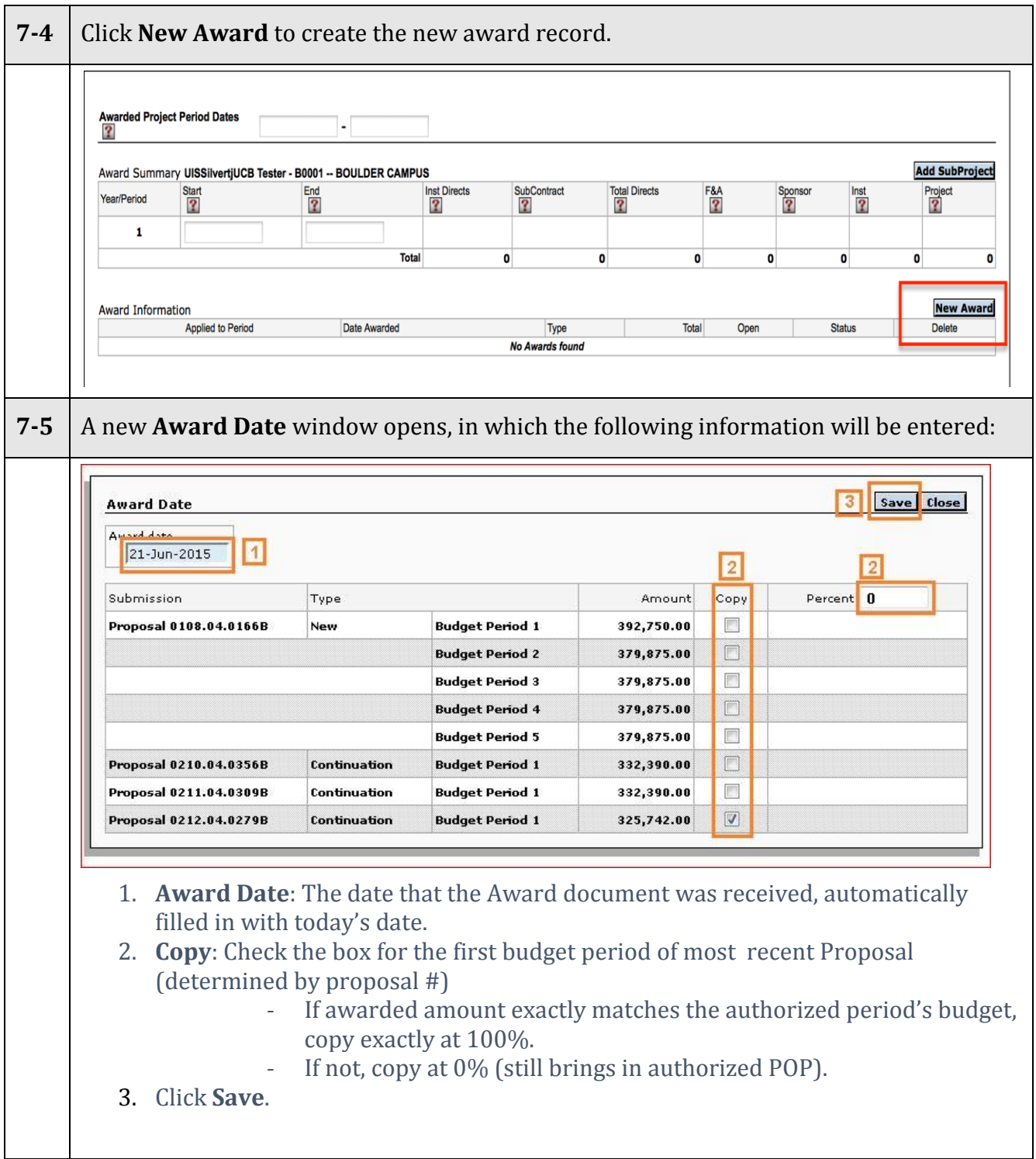

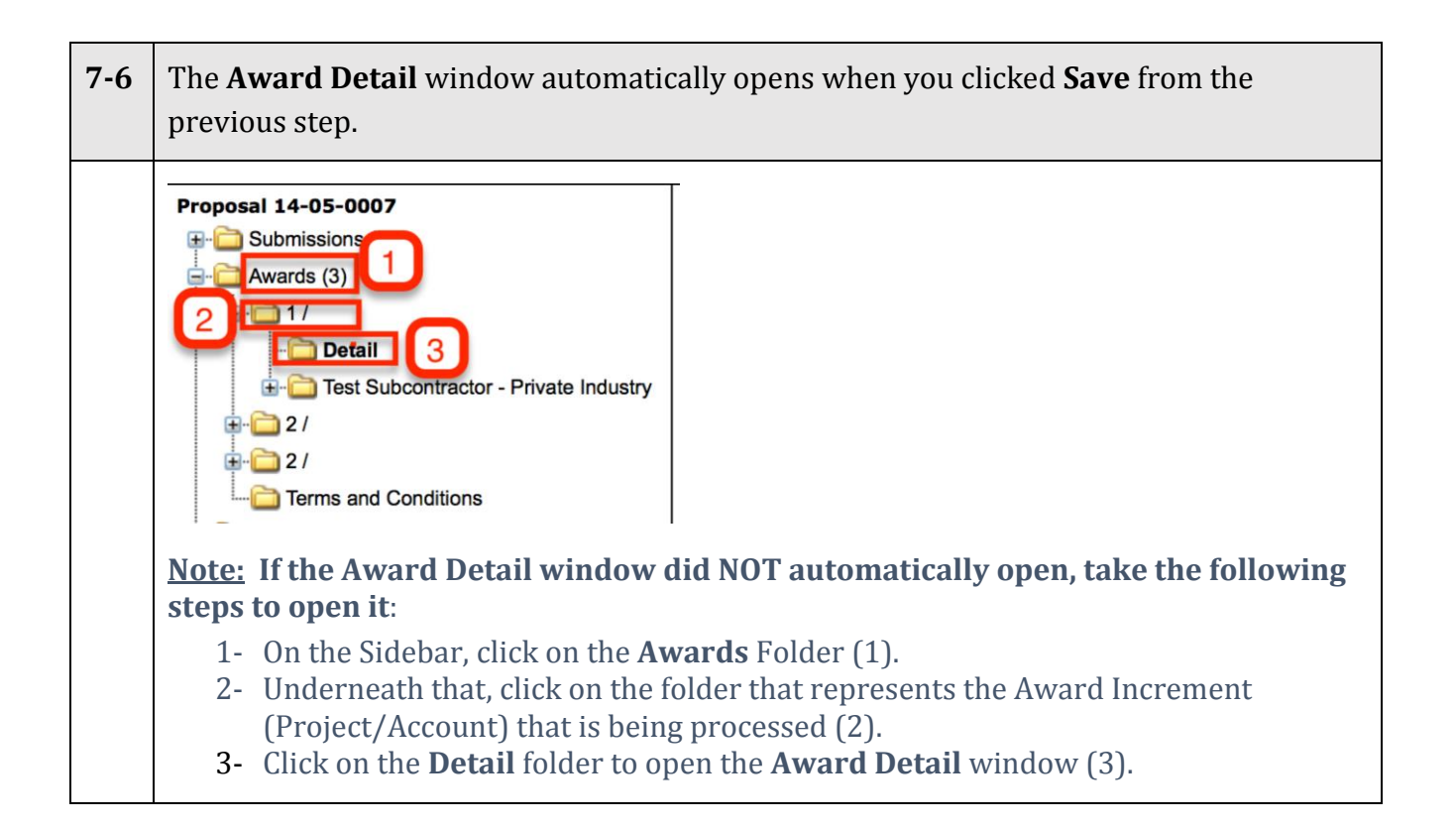

<span id="page-15-1"></span><span id="page-15-0"></span>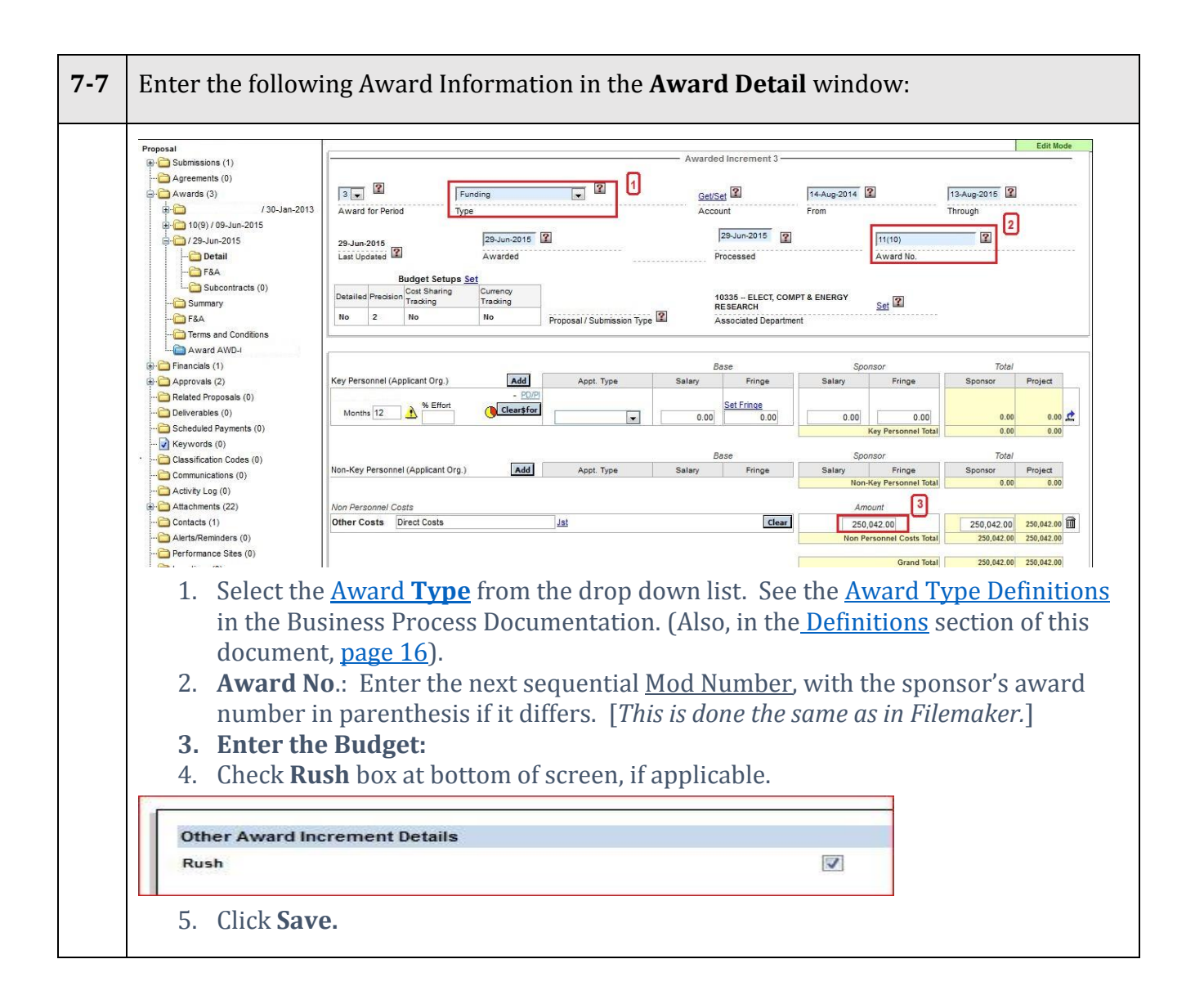

## Step [8. Update the AWARD INCREMENT STATUS](#page-1-7) in the AT (AWARD [TRACKING\) module.](#page-1-7)

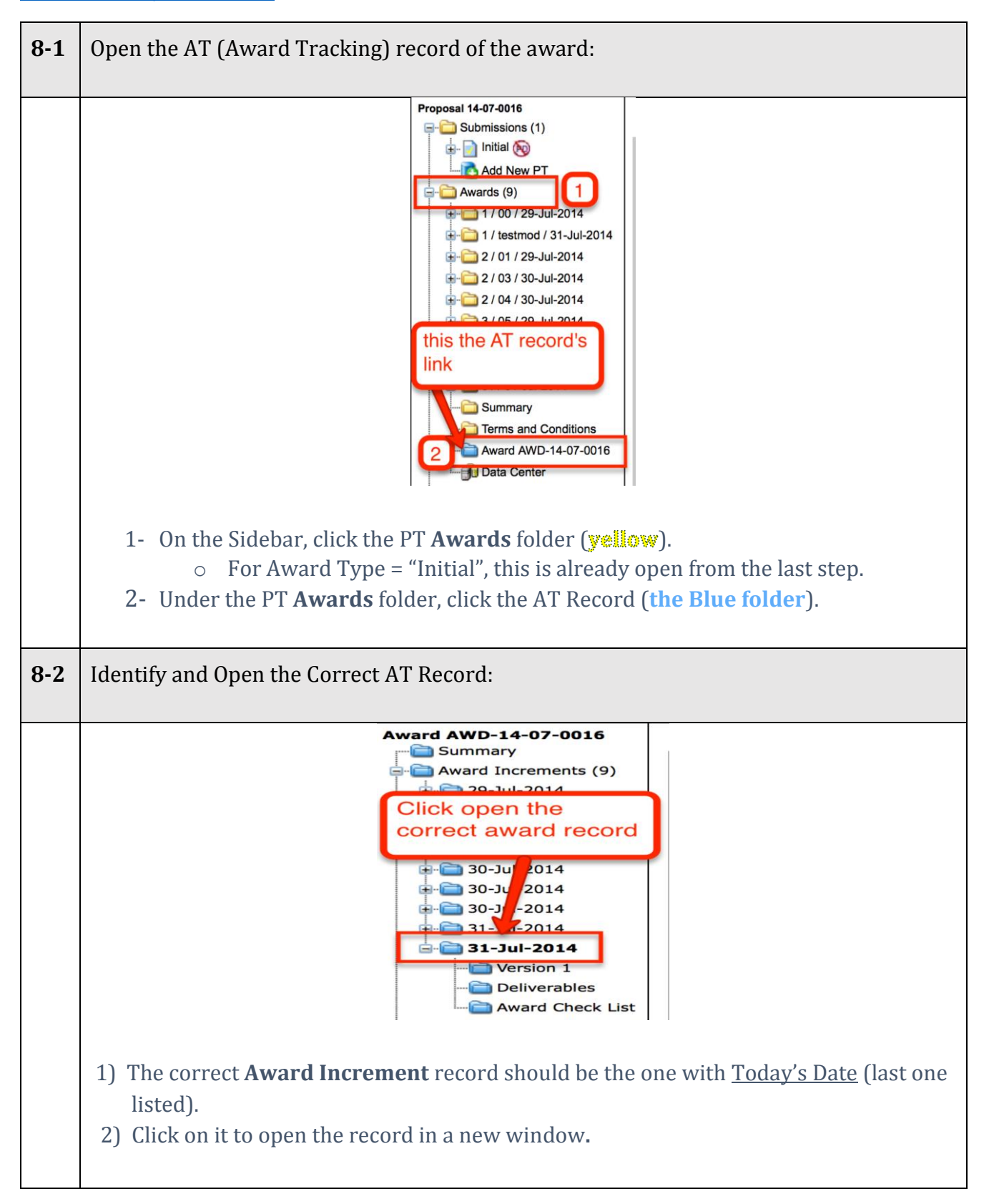

<span id="page-17-0"></span>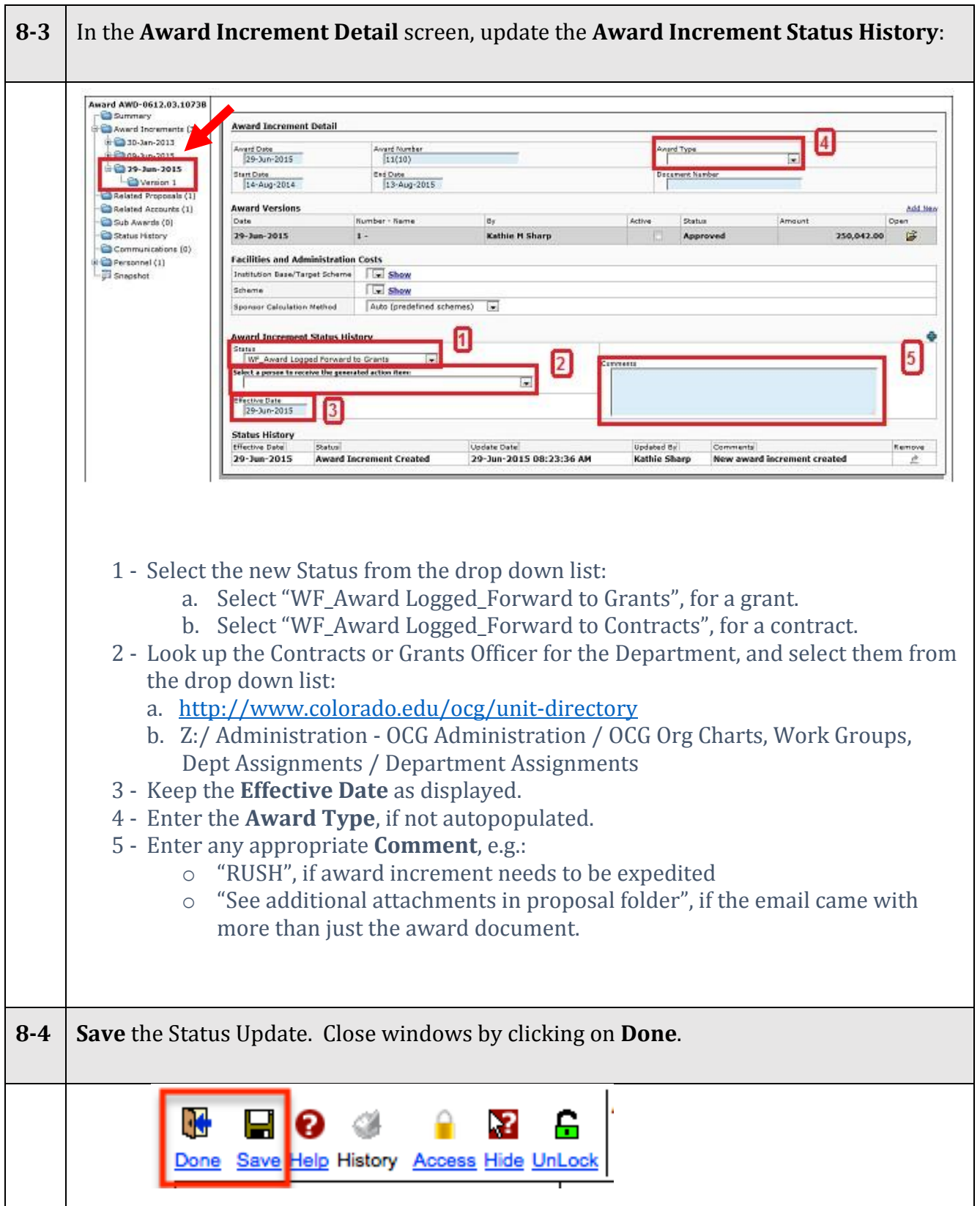

## **[DEFINITIONS](#page-1-8)**

#### [Award Increment Types:](#page-15-1)

- $\circ$  Because workflow is tied to the award increment, all changes that require workflow will require the creation of an award increment. See the Logging SOP for instructions on how to create the award increment.
- $\circ$  Award Increments can either be sponsor initiated or Internal. The user must select an award increment *Type*:

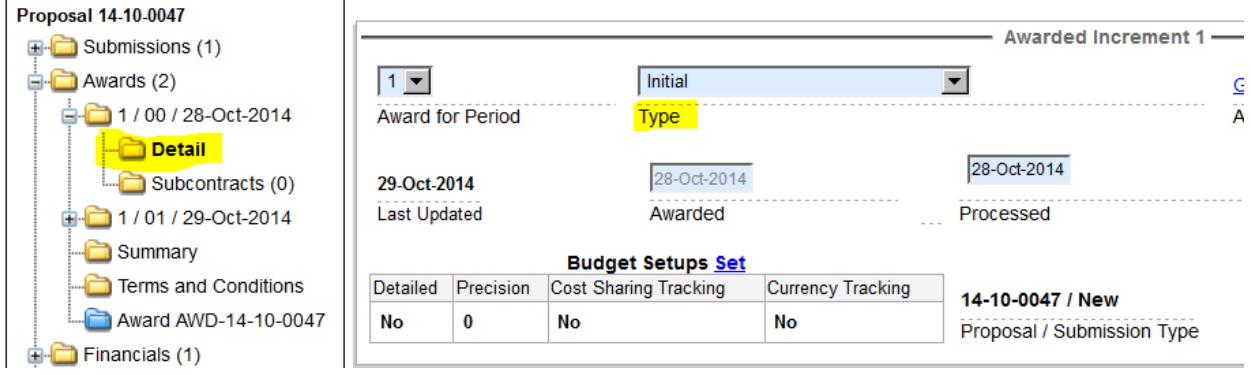

- $\circ$  For Sponsor initiated award increments, the user will select one of the following award types:
	- **Initial** will be used for new awards. For a PT record there will only be one **Initial** designation.
	- **Funding and Extension** will be used when the award increment is increasing the authorized funded amount, AND increasing the authorized period of performance.
	- **Funding** will be used when the award increment is increasing the authorized funded amount.
	- **Extension** will be used when the award increment is increasing the authorized period of performance.
	- **POP Reduction** will be used when the award increment is decreasing the authorized period of performance
	- **Deobligation** will be used when the award increment is decreasing the authorized funded amount.
	- **Carryforward** will be used when the sponsor is authorizing funding from one period to move into another.
	- **Supplement** will be used for awards that are being funded by a supplemental proposal. (See proposal documentation for additional information).
	- **Key Personnel Change** will be used for award increments where the sponsor has approved a change in key personnel i.e. change in PI/ Co-PD/PI.
	- **Admin** will be used for all administrative actions and any other sponsor initiated action not previously defined. Examples are a change in contact personnel, change in reporting or a change in estimated funding.
- $\circ$  When selecting an award increment type, it is possible that more than one type will apply. In this case, choose the 'highest' applicable option on the list. For example, an award increment may change the estimated funding amount, and change the authorized period of performance. In this case, the appropriate selection would be **Extension**. The exceptions would be **Carry-forward,** and **Supplement**.
- $\circ$  For internal award actions (those that do not require sponsor approval), the user will select one of the following award types:
	- **Internal: Correction** will be used when there is a need to correct either award or project information in PeopleSoft. This designation indicates that the wrong information was initially entered into the system. If the sponsor has to issue an award modification, then the correct designation will be as described above.
	- **Internal: Transfer** will be used when there is a need to move funds from one project to another. This will be a zero dollar action at the award level. If sponsor approval is required, then use the correct designation as described above.
	- **Internal: PI/ Co-I Change** will be used when there is a change of either a PI or Co-Investigator that does not require sponsor approval. (This is usually a person named by the department for administration of a project). If sponsor approval is required, use the correct designation as described above. This will be a zero dollar action.
	- **Internal: Change Org Number** will be used when there is a change to the department organization number. If the change is made to the Main project, it should be made in PT as well. This will be a zero dollar action
	- **Internal: Change Department** will be used when there is a change to the department. If the change is made to the Main project, it should be made in PT as well. This will be a zero dollar action.
	- **Internal: Other** will be used for all other actions not described elsewhere. This may be a zero dollar action.

[Return to top](#page-1-0)

[Return to Award Type insert](#page-15-1)

# Role Definition for this task

Role definition:

#### Role Name: TBD

## Top section of the Role Definition

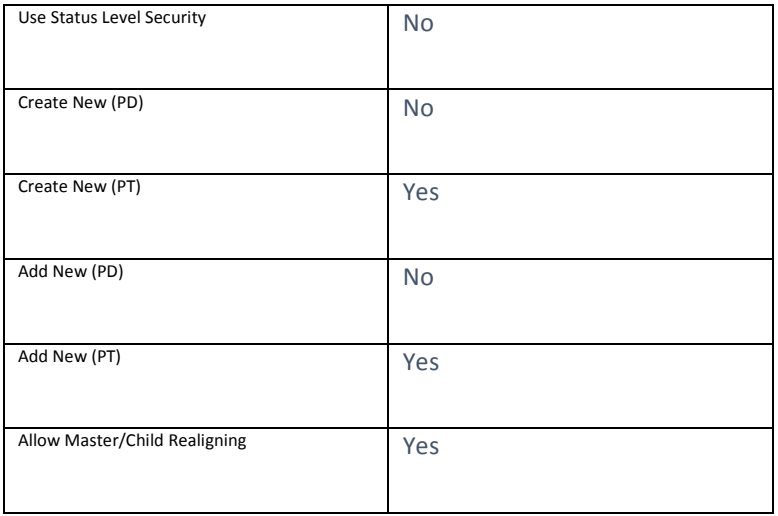

#### Lower Section of Role Definition (Account Level Access)

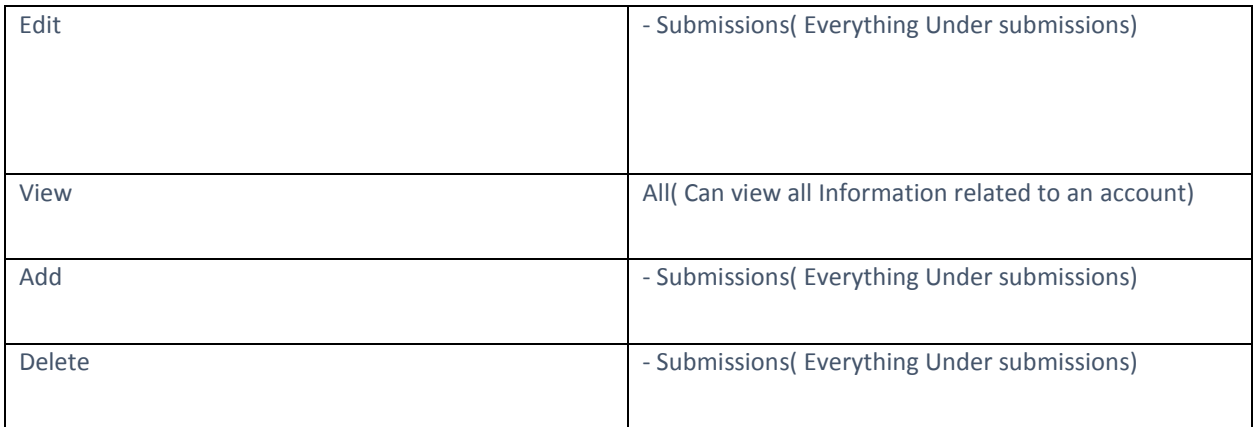